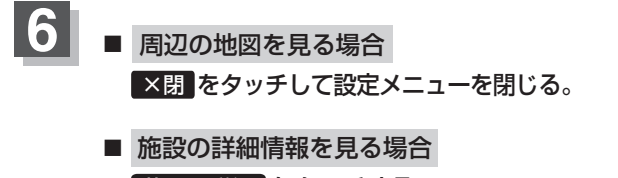

施設の詳細 をタッチする。

:施設の詳細情報が表示されます。

※施設に詳細内容がある場合は 情報 が表示されます。 情報 をタッチし、リストを表示 させ選択すると、情報画面が表示され情報の確認ができ、 地図 をタッチすると周辺の地図を 表示します。

 $\pm$ <sub>FLC</sub>

目的地を設定してください

星石

目的地 強 **施設の** 

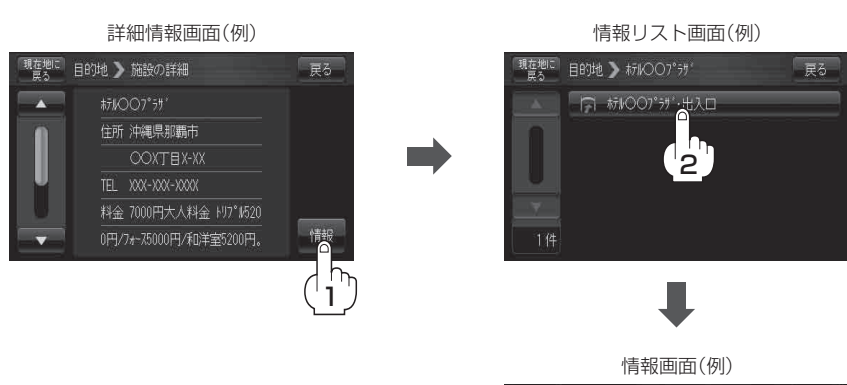

 $\overline{\mathsf{In}}$ 

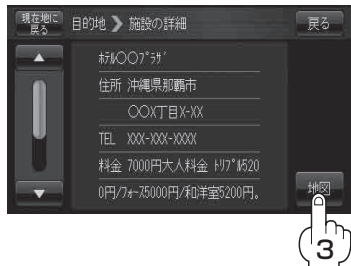

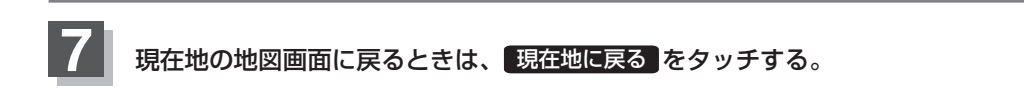